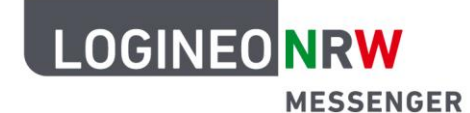

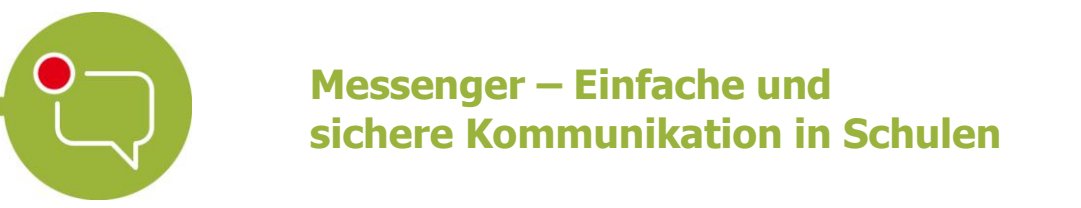

## **Anleitung für Schülerinnen und Schüler Personalisierungen: Design anpassen**

Du hast die Möglichkeit, den LOGINEO NRW Messenger auch optisch zu personalisieren. So kann der Messenger in einem hellen bzw. einem dunklen Design dargestellt werden.

Um das Design anzupassen, klicke zunächst oben links auf deinen Namen und im Anschluss auf das Feld **Alle Einstellungen**.

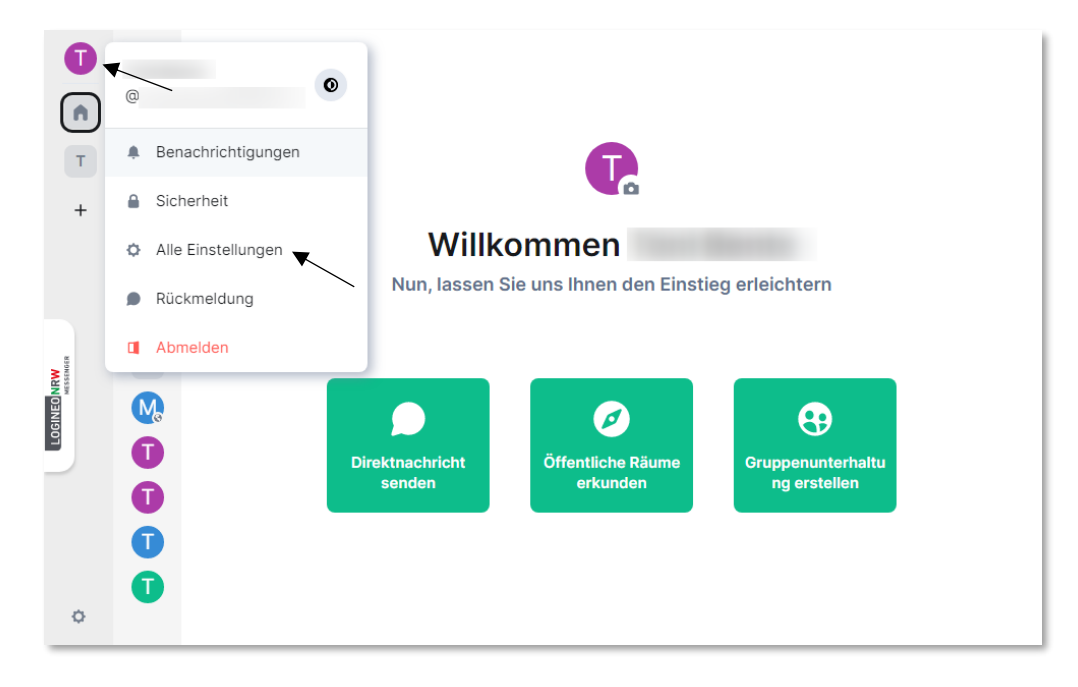

Klicke nun auf den Reiter **Erscheinungsbild**. Hier kannst du entscheiden, ob der Messenger an dein **Systemdesign** angepasst wird (je nach Einstellung deines Betriebssystems) oder du das Design individuell einstellst. Dabei hast du die Möglichkeit, den Messenger im hellen oder dunklen Design darzustellen.

Ministerium für<br>Schule und Bildung<br>des Landes Nordrhein-Westfalen

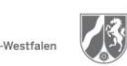

www.logineo.nrw.de

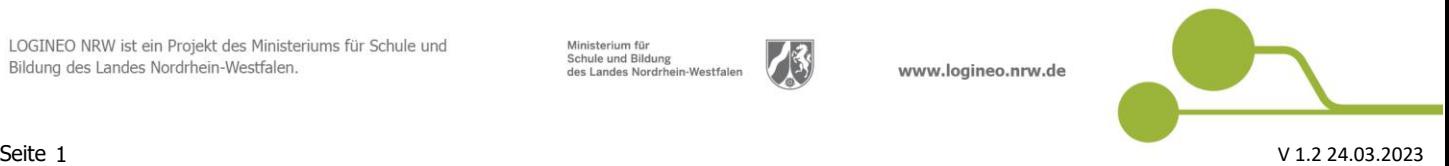

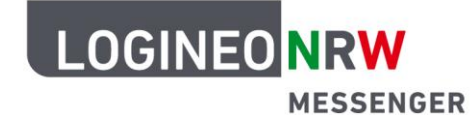

## **Messenger – Einfache und sichere Kommunikation in Schulen**

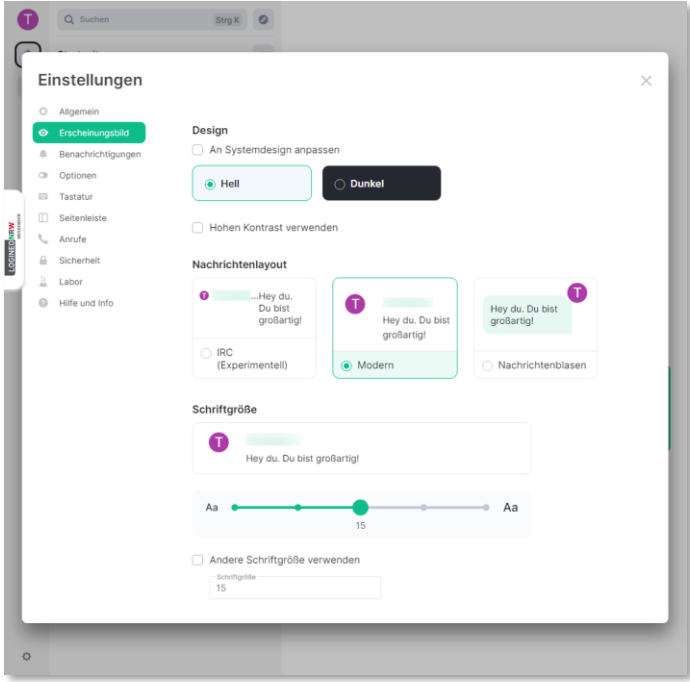

*Helles Design im Einstellungsfenster*

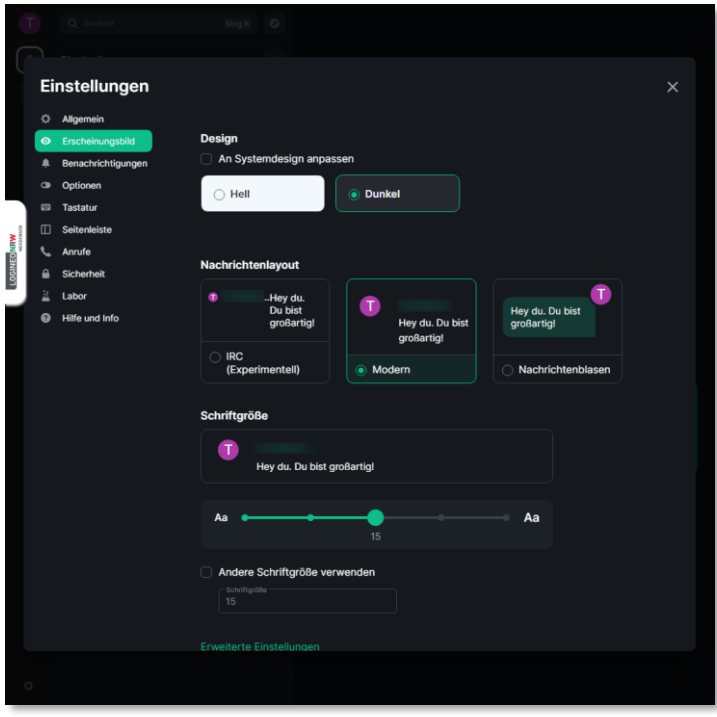

*Dunkles Design im Einstellungsfenster*

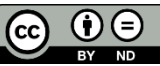